# **DESAIN DAN IMPLEMENTASI APLIKASI ANDROID UTNUK MEMANTAU STATUS TUMBUH KEMBANG BALITA**

# *DESAIN AND IMPLEMENTATION ANDROID APPLICATION FOR MONITORING CHILD GROWTH*

**Adi Nurfiansyah<sup>1</sup> , Yuli Sun Hariyani, S.T., M.T. 2 , Dadan Nur Ramadan, S.Pd., M.T. 3**

<sup>1,2,3</sup>Prodi D3 Teknik Telekomunikasi, Fakultas Ilmu Terapan, Telkom University

**<sup>1</sup>adi37nurfiansyah@gmail.com, <sup>2</sup> yulisun@telkomuniversity.ac.id, <sup>3</sup> dadan.nr @gmail.com** 

# **Abstrak**

**Di Indonesia, Kartu Menuju Sehat (KMS) sudah digunakan sejak tahun 1974. Kartu menuju sehat sendiri adalah kartu yang berguna untuk mencatat dan memantau pertumbuhan dan perkembangan anak dari sejak lahir sampai berusia 5 tahun. Pemantauan ini dilakukan dengan cara menimbangan berat badan, pengukuran tinggi badan setiap bulan di Posyandu. Dengan KMS gangguan pertumbuhan atau risiko kelebihan gizi dapat diketahui lebih dini, sehingga dapat dilakukan pencegahan secara lebih cepat dan tepat sebelum masalahnya lebih berat. Dalam proses pengisian KMS, data diisi pada KMS balita, dan kemudian direkap kembali pada buku milik Posyandu, hal tersebut dilakukan supaya Kader Posyandu dapat tetap memantau tumbuh kembang balita ketika Ibu balita tidak membawa atau kehilangan KMS ketika datang ke Posyandu, namun hal tersebut tentu kurang efektif mengingat perkembangan teknologi pada era yang modern sekarang sudah meningkat pesat.**

**Maka untuk mengakomodir kebutuhan tersebut, dibuatlah sebuah aplikasi mobile berbasis android yang user friendly. Aplikasi tersebut dapat menyimpan dan memberikan data tentang pertumbuhan balita seperti berat badan, tinggi badan, dan lingkar kepala balita setiap bulannya. Kemudian informasi jenis vitamin dan imunisasi yang sudah atau belum diberikan kepada balita. Serta dapat merekap data setiap balita pada masing-masing Posyandu yang terdaftar.**

**Hasil pengujian menunjukan, pada pengujian fungsionalitas, semua fungsi sudah berjalan sebagaimana mestinya. Proyek akhir ini menghasilkan sebuah aplikasi android. Kemudian, pada pengujian kualitatif, didapatkan bahwa pada perhitungan kualitatif terhadap Ibu balita memiliki nilai rata – rata 4.1, dan terhadap Kader Posyandu memiliki nilai rata – rata 4.44 dari skala 1 – 5. Dapat disimpulkan bahwa menurut score kuisoner, aplikasi mPosyandu tergolong baik.**

**Kata Kunci: Kartu Menuju Sehat, Posyandu,** *Android*

#### **Abstract**

**In Indonesia, Growth charts has been used since 1974.Growth chart itself is a card that is useful to record and monitor the growth and development of children from birth to age 5 years. This monitoring is done by weighing the body weight, monthly height measurement at Integrated health post. With growth chart, growth disorders or risks of excess nutrients can be known earlier, so it can be done more quickly and precisely before the problem is more severe. In the process of charging growth chart, the data is filled in growth chart of toddlers, and then recaptured in the book owned by Integrated health post, it is done so that Integrated health post workers can keep monitoring the growth of toddler when the mother does not bring or lose growth chart when come to Integrated health post, but it is certainly less effective considering the development of technology in the modern era is now increasing rapidly.**

**So to accommodate these necessary, made an android-based mobile application which is user friendly. The application can store and provide data on the growth of children under five such as weight, height, and head circumference of children under five each month. Then information such as types of vitamins and immunizations that have or have not been given to childern. And can be able to recap data each childern at each registered Integrated health post.**

**The test results show, in testing functionality, all functions are running as they should. This final project resulted in an android application. Then, in qualitative testing, it was found that the qualitative calculation of mothers under five had an average value of 4.1, and the Integrated health post worker had an average value of 4.44 on a scale of 1 - 5. It can be concluded that according to the questionnaire score, the mPosyandu application was good.**

**Keywords: Growth Chart, Integrated Health Post, Android**

### **1. Pendahuluan**

Kartu Menuju Sehat di Indonesia telah digunakan sejak tahun 1974, KMS sendiri adalah kartu yang memuat kurva pertumbuhan normal anak berdasarkan indeks antropometri berat badan menurut umur (BB/U), dan standar antropometri yang digunakan sekarang adalah standar antropometri WHO tahun 2005. Pencatatan KMS sangat berguna bagi Ibu balita maupun Kader Posyandu karena bisa digunakan sebagai media edukasi bagi orang tua balita tentang kesehatan balitanya dan sebagai sarana komunikasi yang dapat digunakan oleh Kader Posyandu untuk menentukan penyuluhan dan tindakan pelayanan kesehatan gizi, serta dapat membantu deteksi dini adanya penyimpangan tumbuh kembang balita.

Dalam proses pengisian KMS, data diisi pada KMS balita dan kemudian direkap kembali pada buku milik Posyandu, hal tersebut dilakukan supaya Kader Posyandu dapat tetap memantau tumbuh kembang balita ketika Ibu balita tidak membawa atau kehilangan KMS ketika datang ke Posyandu. Namun hal tersebut sudah kurang efektif mengingat perkembangan teknologi pada era modern sekarang sudah meningkat pesat. Muhammad Khariul Hakim [10] telah melakukan pembuatan aplikasi KMS, akan tetapi aplikasi tersebut masih berbasis website dan masih memiliki kekurangan seperti, grafik KMS yang belum layak.

Maka untuk mengakomodir kebutuhan tersebut dibuatlah sebuah aplikasi mobile berbasis android yang user friendly. Aplikasi tersebut bernama mPosyandu, aplikasi ini dapat menyimpan dan memberikan data tentang pertumbuhan balita seperti berat badan, tinggi badan, dan lingkar kepala balita setiap bulannya. Kemudian informasi jenis vitamin dan imunisasi yang sudah atau belum diberikan kepada balita. Serta dapat merekap data setiap balita pada masing-masing Posyandu yang terdaftar. Dalam proses pengerjaan aplikasi mobile, digunakan bahasa native android, fitur push notification dari salah satu jasa penyedia layanan MBaaS, serta membuat layanan web service yang akan digunakan untuk menghubungkan aplikasi dan database.

### **2. Dasar Teori**

## **2.1 Posyandu**

.

Posyandu (Pos Pelayanan Terpadu) merupakan salah satu bentuk Upaya Kesehatan Bersumber daya Masyarakat (UKBM) yang dilaksanakan oleh, dari dan bersama masyarakat, untuk memberdayakan dan memberikan kemudahan kepada masyarakat guna memperoleh pelayanan kesehatan bagi ibu, bayi dan anak balita, dan pengasuh anak. Adapaun kegiatan utama pada posyandu mencakup kesehatan ibu dan anak, keluarga berencana, imunisasi, gizi, pencegahan dan penanggulangan diare[7].

Posyandu terbentuk pada tahun 1984 melalui suatu Intruksi Bersama antara Menteri Kesehatan, Kepala BKKBN, dan Menteri Dalam Negeri. Tahun 1986 di Yogyakarta dilakukan Pencanagan Posyandu pertama kali oleh Kepala Negara Republik Indonesia[4].

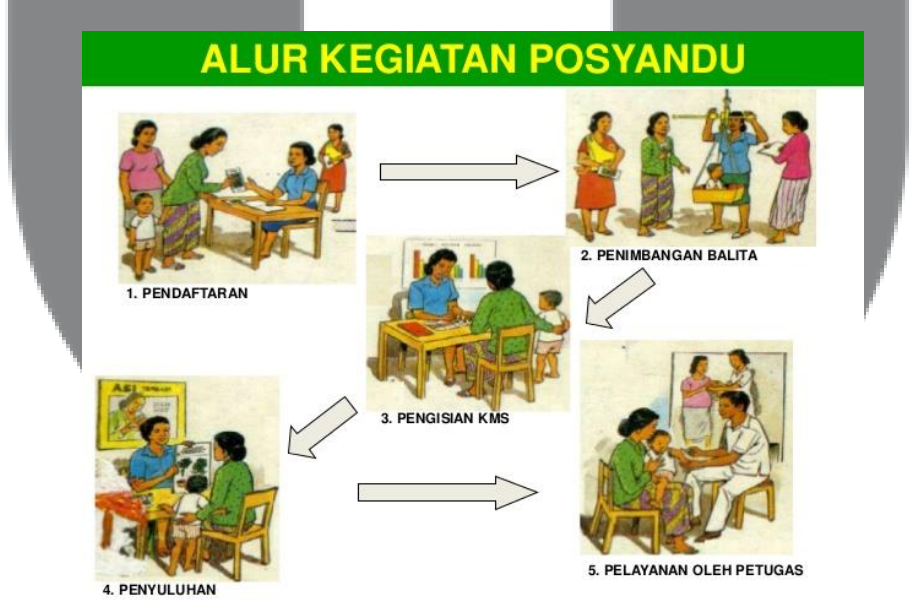

Gambar 2. 1 Alur Kegiatan Posyandu

### **2.2 Kartu Menuju Sehat (KMS)**

Kartu Menuju Sehat (KMS) adalah kartu yang memuat kurva pertumbuhan normal anak berdasarkan indeks antropometri berat badan menurut umur (BB/U). Dengan KMS gangguan pertumbuhan atau risiko kelebihan gizi dapat diketahui lebih dini, sehingga dapat dilakukan pencegahan secara lebih cepat dan tepat sebelum masalahnya lebih berat. KMS di Indonesia telah digunakan sejak tahun 1974, dengan menggunakan rujukan dari Harvard, kemudian pada tahun 1990 KMS di revisi dengan menggunakan rujukan antropometri milik WHO-NCHS. Dan pada tahun 2008, KMS di revisi kembali menggunakan standar antropometri milik WHO tahun 2005 yang masih dipakai menjadi rujukan sampai sekarang.

Pemantauan pertumbuhan adalah serangkaian kegiatan yang terdiri dari (1) peniliain pertumbuhan anak secara teratur melalui penimbangan setiap bulan, pengisian KMS, menentukan status pertumbuhan berdasarkan kenaikan berat badan, dan (2) menindaklanjuti setiap kasus gangguan pertumbuhan. Tindak lanjut hasil pemantauan pertumbuhan biasanya berupa konseling, pemberian makanan tambahan, pemeberian suplementasi gizi, dan rujukan[8]. Warna dasar KMS untuk anak laki-laki berwarna biru, sedangkan KMS untuk anak perempuan berwarna merah muda. KMS terdiri dari 1 lembar (2 halaman) dengan 5 bagian di dalamnya sebagai berikut.

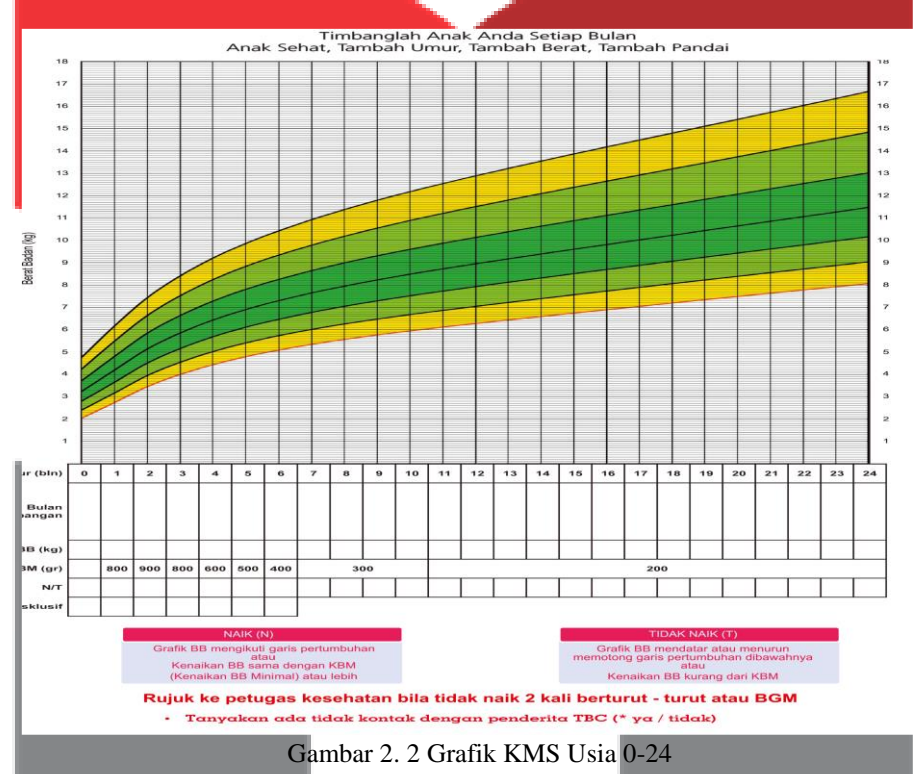

## **2.3** *Android***[12]**

*Android* adalah sistem operasi berbasis kernel Linux yang pada awalnya dikembangkan oleh Android Inc, yang didukung Google finansial dan kemudian dibeli pada tahun 2005. Android ini diresmikan pada tahun 2007 seiring dengan berdirinya *Open Handset Alliance (OHA)* yang merupakan konsorsium dari perusahaan-perusahaan teknologi seperti Google, produsen perangkat seluler seperti HTC, Sony dan Samsung, operator nirkabel seperti Sprint Nextel dan T-Mobile,. serta produsen chipset seperti Qualcomm dan Texas Instrument. Android sendiri diresmikan sebagai produk pertama dari OHA dan HTC Dream adalah telepon seluler komersial pertama dengan sistem operasi Android, yang diluncurkan pada 22 Oktober 2008.

#### **2.4 Database**

*Database* adalah *repository* data yang logis dan besar yang dapat digunakan secara bersamaan oleh banyak pengguna[2]. Setiap data saling terintegrasi satu sama lain. *Database* dirancang, dibangun, dan diisi dengan data untuk tujuan tertentu.

Sistem manajemen basis data (SMBD) adalah kumpulan program yang memungkinkan pengguna untuk membuat dan memelihara basis data. SMBD adalah sistem perangkat lunak tujuan umum yang memfasilitasi proses untuk mendefinisikan, membangun, memanipulasi, dan berbagi database di antara berbagai pengguna dan aplikasi[11].

#### **3. Perancangan Sistem**

### **3.1Blok Diagram Keseluruhan**

Sistem aplikasi mobile yang akan dibuat, menggunakan bahasa android native dengan batas minimal Operating System API 17 atau android versi 4.2 (JELLY BEAN) dan target versi sdk API 27 atau android versi 8.0 (Oreo). Aplikasi android dibuat menggunakan software besutan Google yaitu android studio, untuk media penyimpanan datanya menggunakan *database* MySQL, kemudian untuk fitur notifikasi diintegrasikan menggunakan Firebase *Cloud Messanging* dan sebagai perantara data aplikasi mobile dengan database digunakan *web service* yang dibuat dengan menggunakan *framework* PhP Codeigniter.

Cara kerjanya dari aplikasi ini, pertama aplikasi akan melakukan permintaan HTTP *Reqeuest Method POST*  dengan membawa beberapa parameter data berbentuk JSON pada web service, setiap permintaan akan menjalankan perintah pada *web service* berdasarkan parameter yang dibawa, kemudian web service akan memberikan umpan balik (*response*) berupa data berbentuk JSON, response tersebut akan dikirimkan kembali ke aplikasi android, kemudian aplikasi android akan melakukan parsing JSON untuk memecahnya, dan kemudian ditampilkan pada interface aplikasi

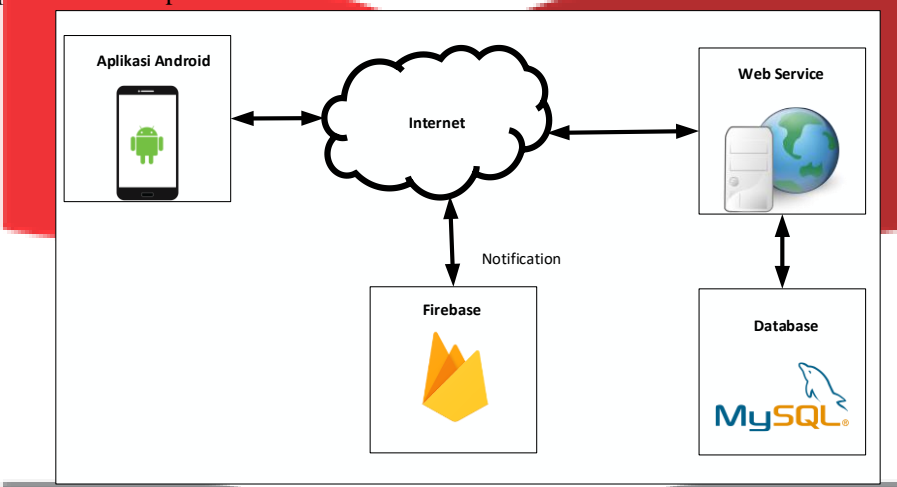

Gambar 3.1 Blok Diagram Sistem Keseluruhan

#### **3.2** *Flow Chart Sistem*

Berikut merupakan proses pengerjaan proyek akhir ini akan dilakukan sesuai dengan *flow chart* yang telah di rencankan, berikut *flow chart* pengerjaan proyek akhir sampai selesai

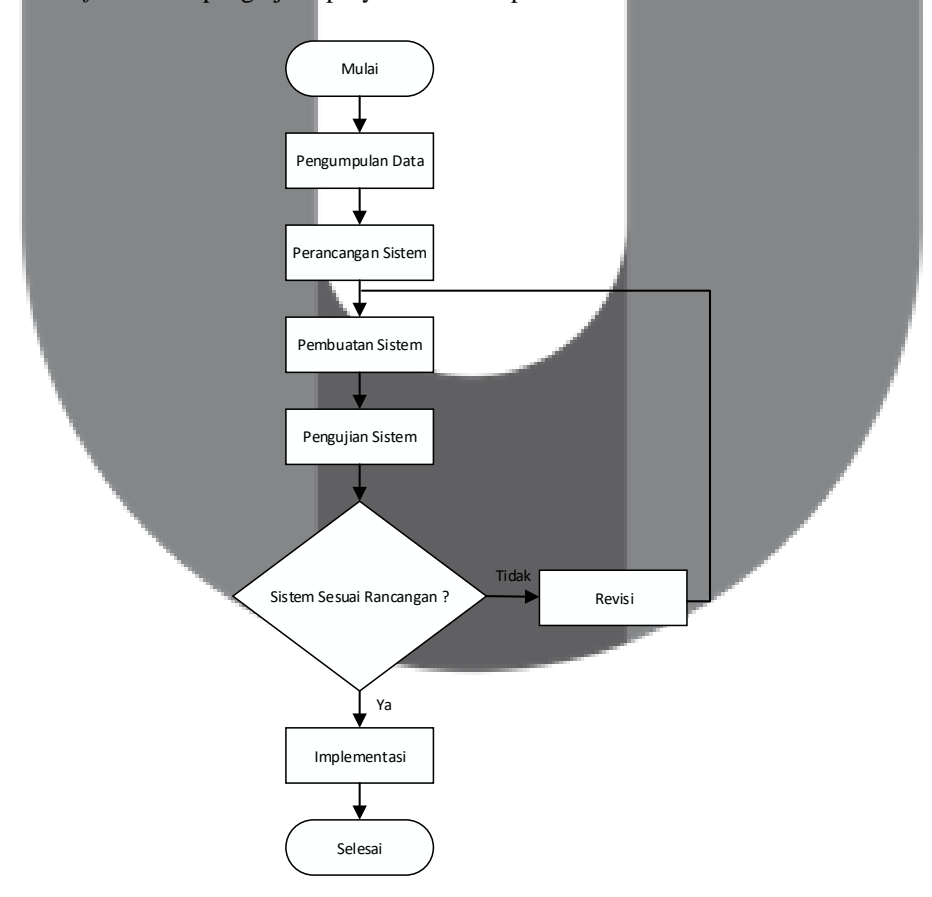

Gambar 3.2 *Flow chart* pengerjaan proyek akhir

## **3.3 Sistem Perancangan Aplikasi**

Sistem perancangan aplikasi dibuat sebelum aplikasi tersebut dibuat. Hal ini ditujukan agar pembuatan aplikasi memiliki acuan sistem. Adapun sistem perancangan dari aplikasi yang dibuat ini adalah sebagai berikut:

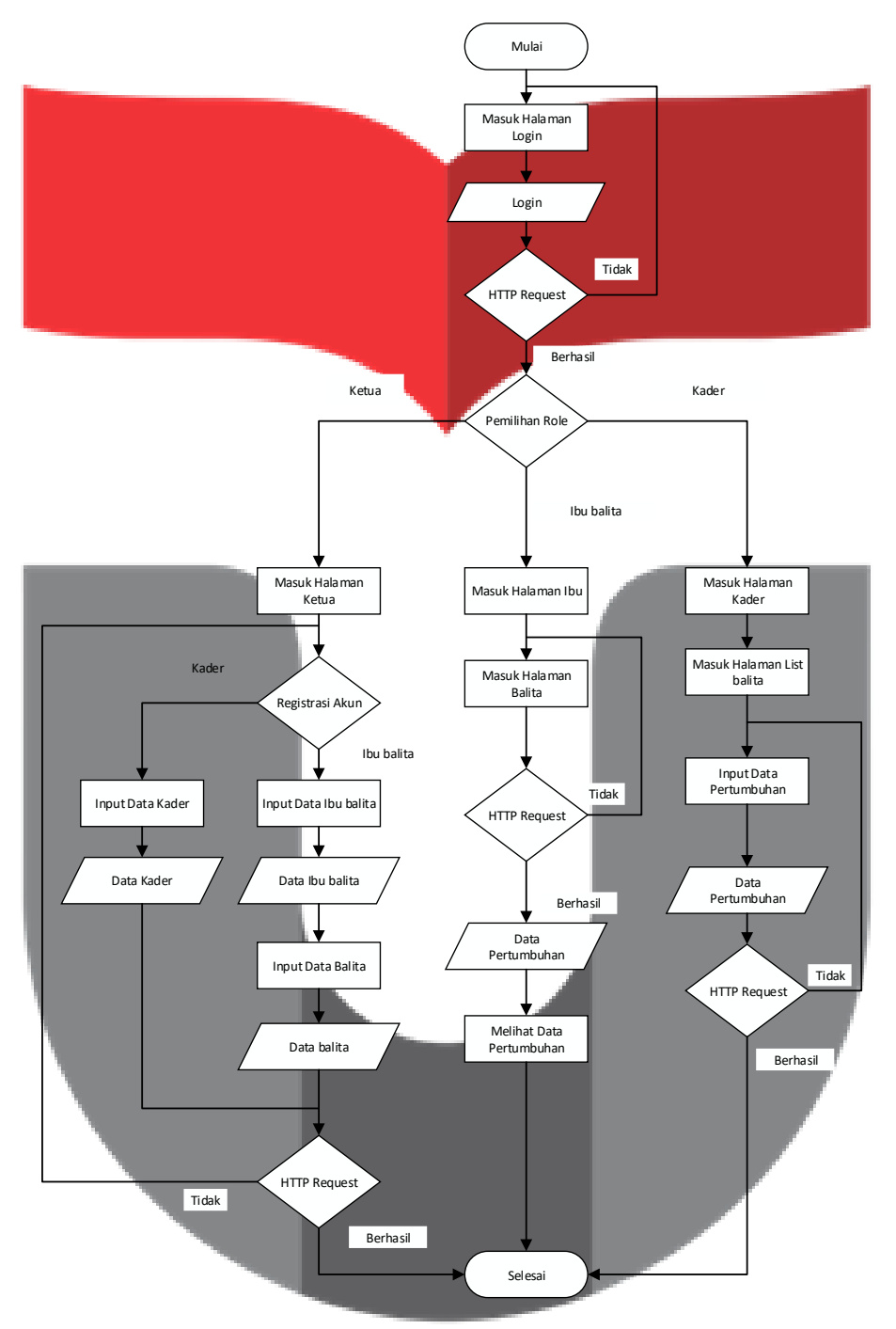

Gambar 3. 1 *Flow chart* Sistem Perancangan Aplikasi

Dari gambar diatas dapat diketahui bahwa output yang didapatkan dari sistem ini adalah sebuah data pertumbuhan balita. Untuk menghasilkan data tersebut ada beberapa tahapan sebagai berikut:

- 1. Sistem untuk Ketua
	- Ketua Posyandu melakukan login setelah didaftarkan oleh admin.
	- Ketua Posyandu mendaftarkan akun Kader atau Ibu balita pada aplikasi.
	- Jika mendaftarkan Ibu balita, Ketua harus mendaftarkan balita.
- Ketua kemudian memasukan data pada aplikasi.
- Setelah melakukan submit maka sistem akan melakukan HTTP Request untuk diteruskan pada web service, dan kemudian disimpan pada database MySQL.
- 2. Sistem untuk Kader
	- Kader Posyandu melakukan login setelah didaftarkan oleh Ketua Posyandu.
	- Pada halaman kader terdapat beberapa menu, namun menu utama dari aplikasi ini adalah menu balita.
	- Kader memilih balita yang akan melakukan penimbangan, atau sedang diberikan vitamin dan imunisasi.
	- Kader kemudian memasukan data pada aplikasi.
	- Setelah melakukan submit maka sistem akan melakukan HTTP Request untuk diteruskan pada web service, dan kemudian disimpan pada database MySQL.
- 3. Sistem untuk Ibu balita
	- Ibu balita melakukan login setelah didaftarkan oleh Ketua Posyandu.
	- Ibu balita memilih balita yang ingin dilihat pertumbuhannya.
	- Setelah memilih maka sistem akan melakukan HTTP Request untuk diteruskan pada web service, dan kemudian mengambil data tertentu pada database MySQL, dan web service akan memberikan umpan balik (response) kepada aplikasi.
	- Ibu balita memilih menu untuk memilih data yang ingin dilihat, seperti pertumbuhan, vitamin, imunisasi, dan grafik KMS.

# **3.4 Rancangan** *Interface* **Aplikasi**

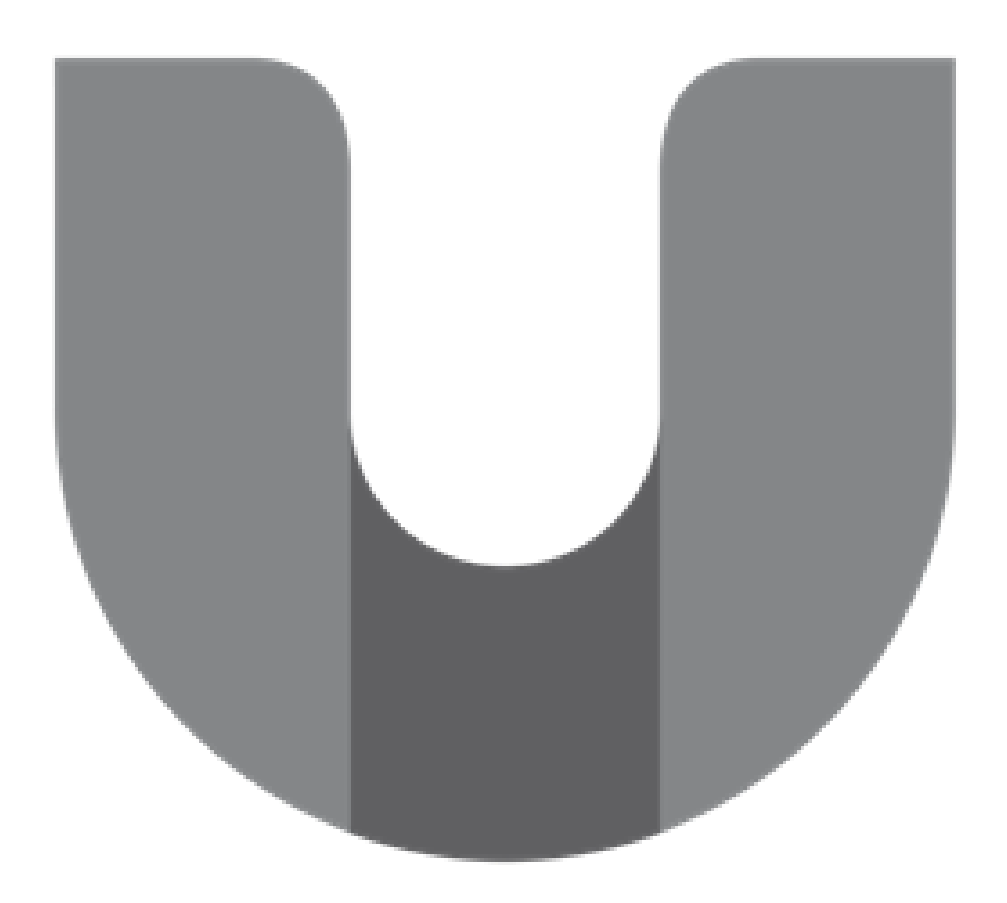

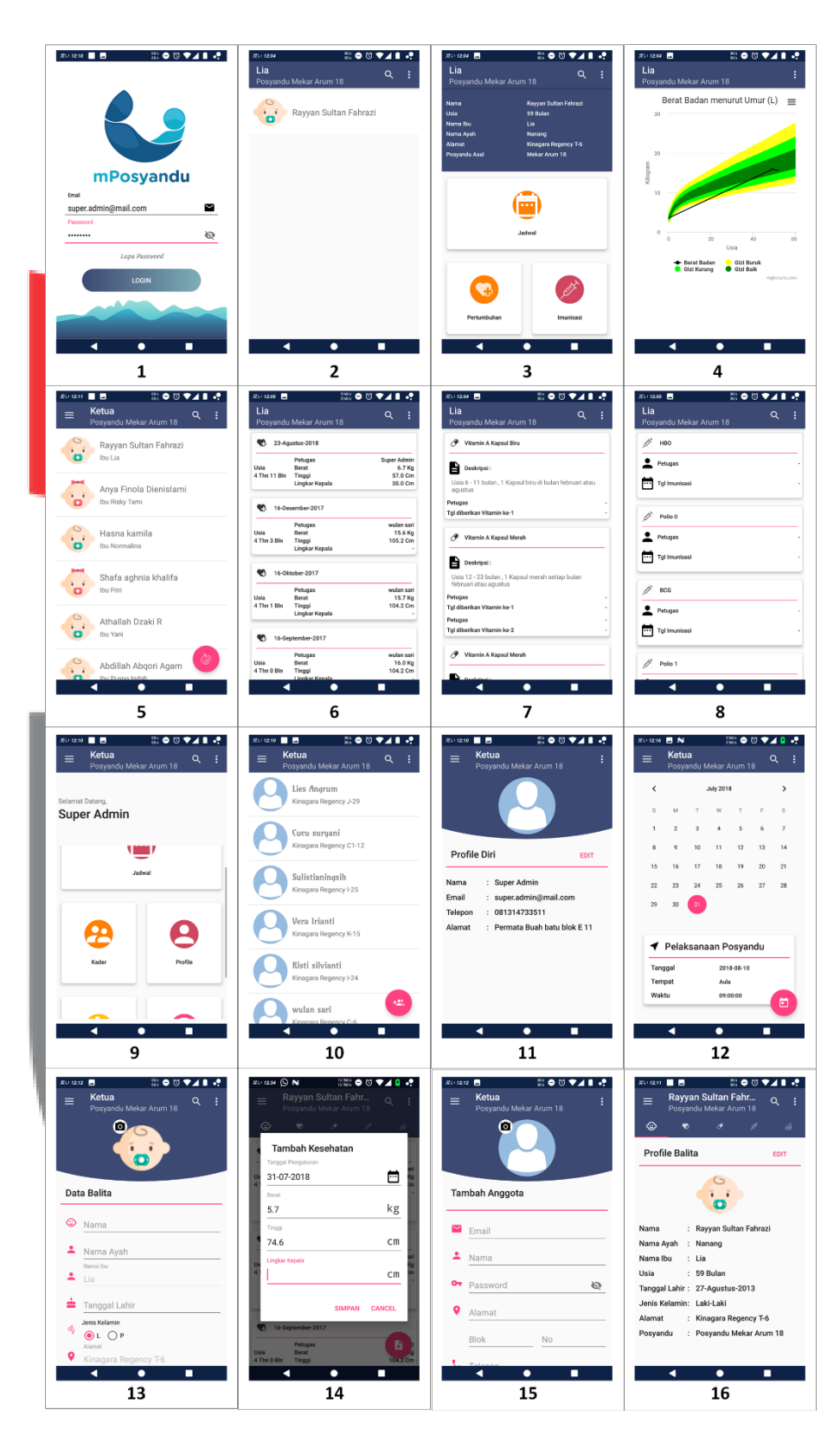

Gambar 3. 5 Halaman pada *Interface Android*

Gambar diatas merupakan suatu tampilan yang akan dibuat pada proyek akhir ini, berikut penjelasan pointpoint pada gambar berikut:

- 1. Tampilan untuk login. User mengisikan username dan password.
- 2. Tampilan awal untuk Ibu balita. Berisi akun balita yang didaftarkan.
- 3. Tampilan menu untuk Ibu balita. Ibu balita dapat memilih menu seperti melihat jadwal, melihat pertumbuhan, melihat daftar imunisasi, melihat daftar vitamin, serta grafik KMS.
- 4. Tampilan grafik KMS. Data pertumbuhan balita akan ditampilkan secara grafik.
- 5. Tampilan List balita yang terdaftar.
- 6. Tampilan List pertumbuhan salah satu balita.
- 7. Tampilan List vitamin salah satu balita.
- 8. Tampilan List imunisasi salah satu balita.
- 9. Tampilan menu untuk Ketua dan Kader Posyandu.
- 10. Tampilan List Ibu balita yang terdaftar.
- 11. Tampilan profile user. Berisi identitas user.
- 12. Tampilan jadwal Posyandu. Tampilan berisikan calender serta sebuah catatan untuk mengetahui pelaksanaan Posyandu.
- 13. Tampilan tambah Balita. User mengisikan identitas balita.
- 14. Tampilan tambah pertumbuhan. User mengisikan data pertumbuhan seperti berat, tinggi, dan lingkar kepala balita yang sedang diukur.
- 15. Tampilan tambah user. User dengan role ketua dapat menambahkan user dengan role Kader Posyandu, dan Ibu balita.
- 16. Tampilan profile Balita. Tampilan ini berisikan identitas salah satu balita yang terdaftar..

## **4. Hasil dan Pembahasan**

### **4.1 Hasil**

Aplikasi ini diterapkan pada smartphone yang memiliki OS Android minimum *Jelly Bean* 4.2 untuk mengetahui sistem berjalan dengan baik. Ukuran data aplikasi mPosyandu berupa format apk yaitu sebesar 3,823 KB. Sedangkan setelah proses instalasi pada perangkat total, kapasitas memori yang digunakan oleh aplikasi ini yaitu 17,04 MB.

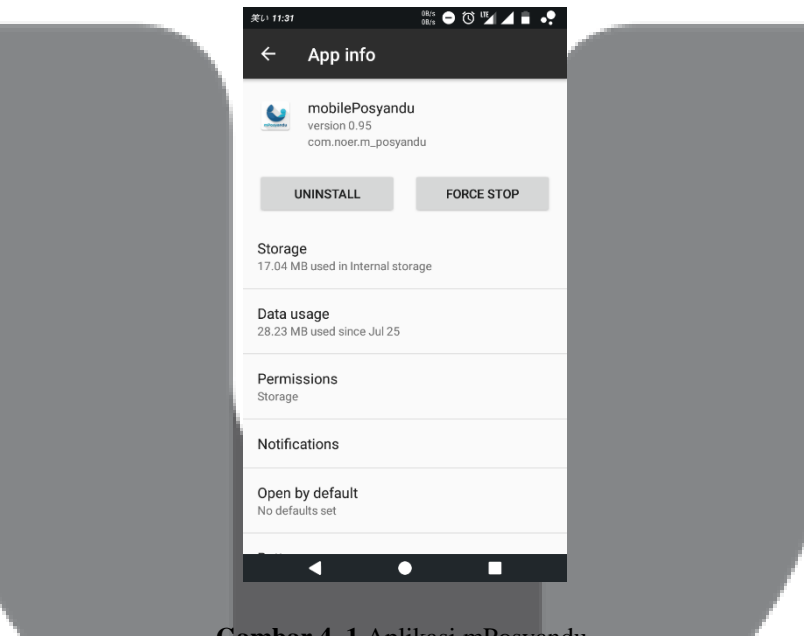

**Gambar 4. 1** Aplikasi mPosyandu

# **4.2 Pengujian**

#### **4.2.1 Pengujian Sistem Operasi Minimum**

Pengujian dilakukan dengan menggunakan lima smartphone yang memiliki versi android yang berbeda untuk mengetahui bahwa sistem operasi minimum yang sudah diatur sebelum pembuatan aplikasi android tersebut. Adapun hasil pengujiannya adalah sebagai berikut:

| <b>Versi Android</b> | <b>Instalasi</b> | Hasil  |
|----------------------|------------------|--------|
| Ice Cream Sandwich   | Tidak terinstall | Sesuai |
| <b>Jellybean</b>     | Terinstall       | Sesuai |

Tabel 4. 1 Pengujian Sistem Operasi Minimum

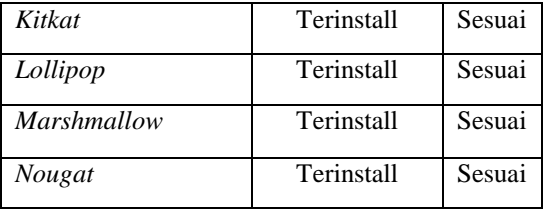

# **4.2.2 Pengujian Fungsionalitas**

Proses pengujian ini dilakukan untuk mengetahui program yang sudah dibuat sesuai dengan perancangan awal. Selain itu, pada tahap pengujian ini, perintah yang dimasukan kedalam aplikasi memiliki keluaran yang sesuai dengan Activity Diagram.

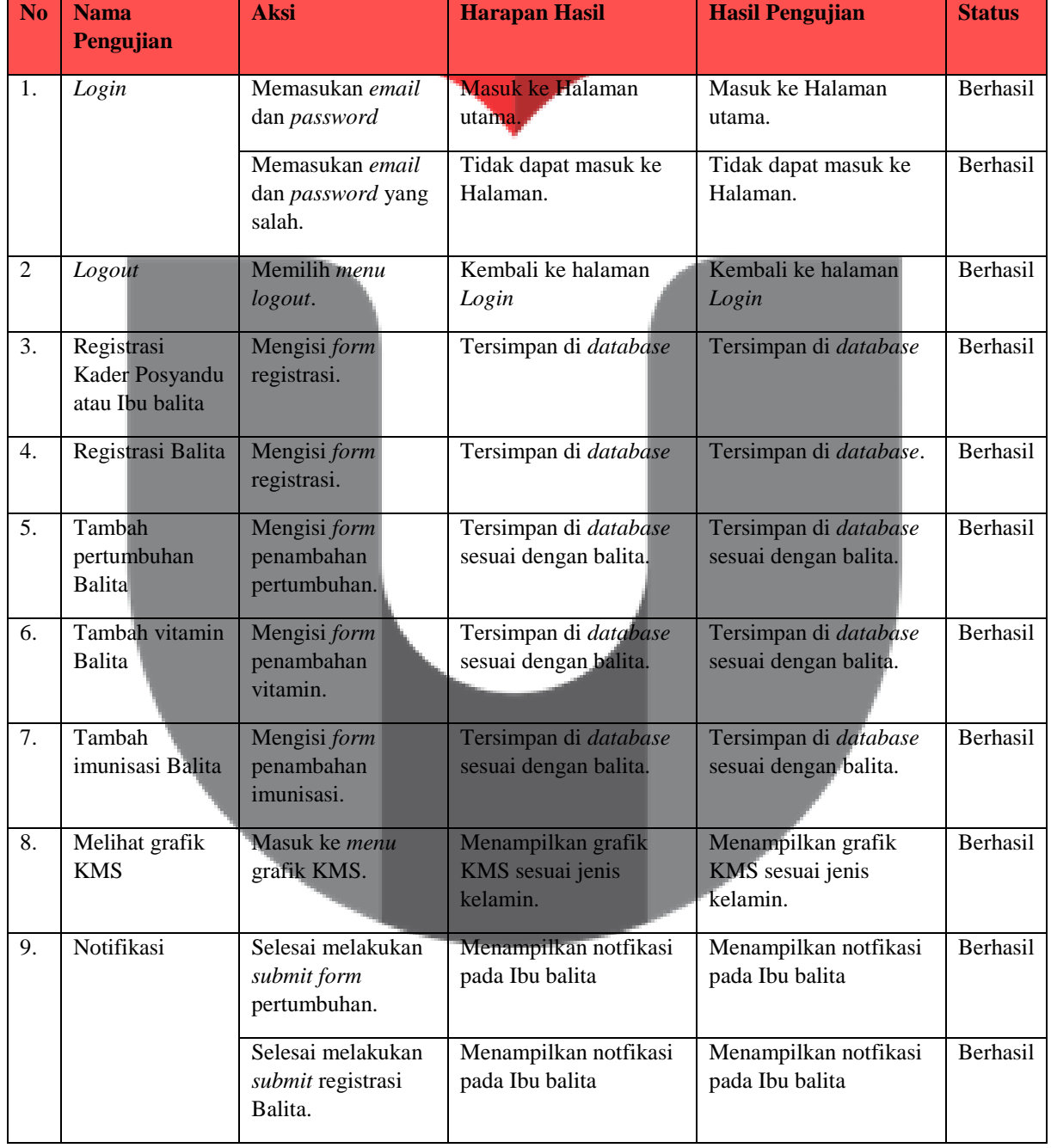

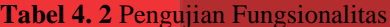

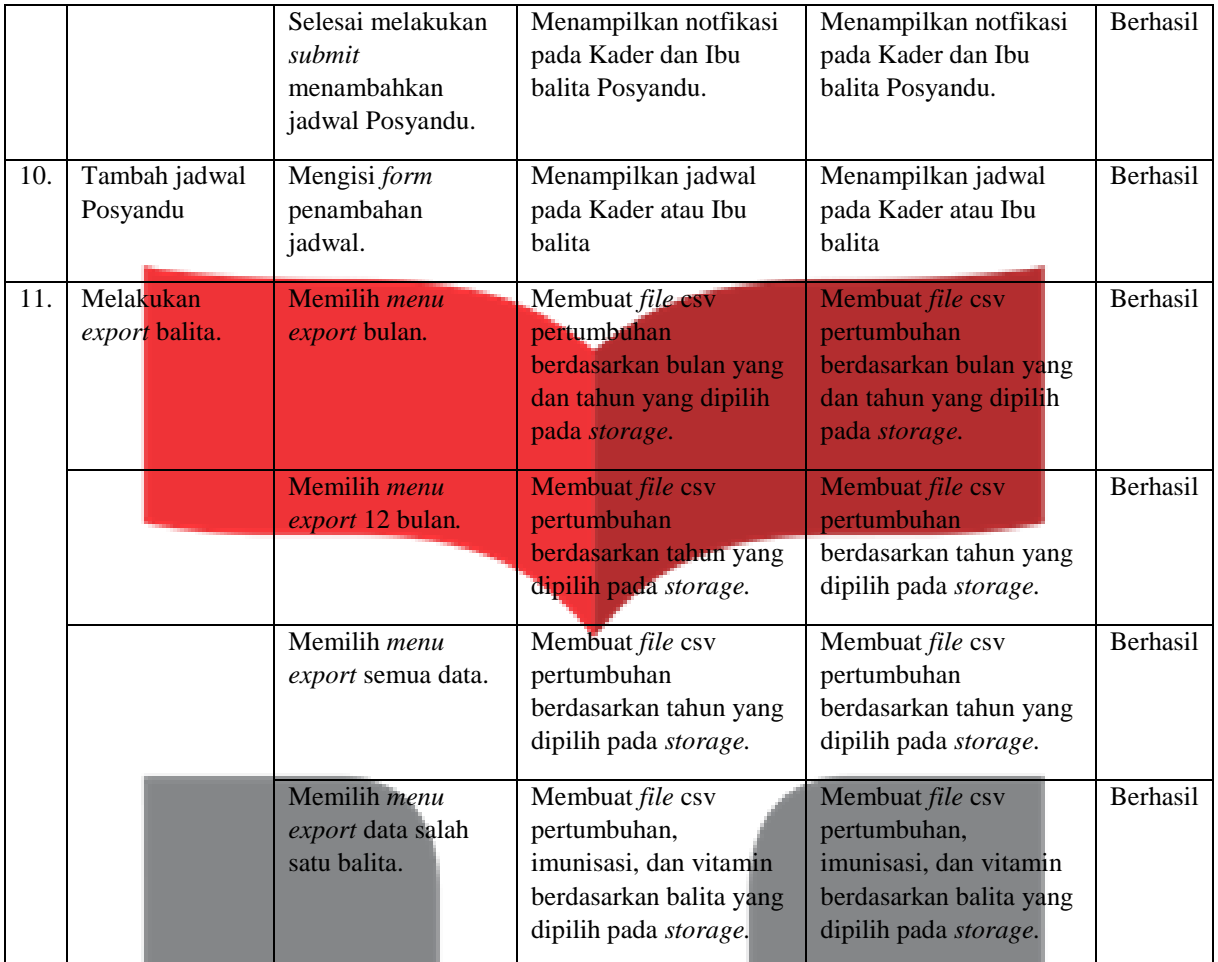

# **4.2.3 Pengujian** *Running* **Aplikasi**

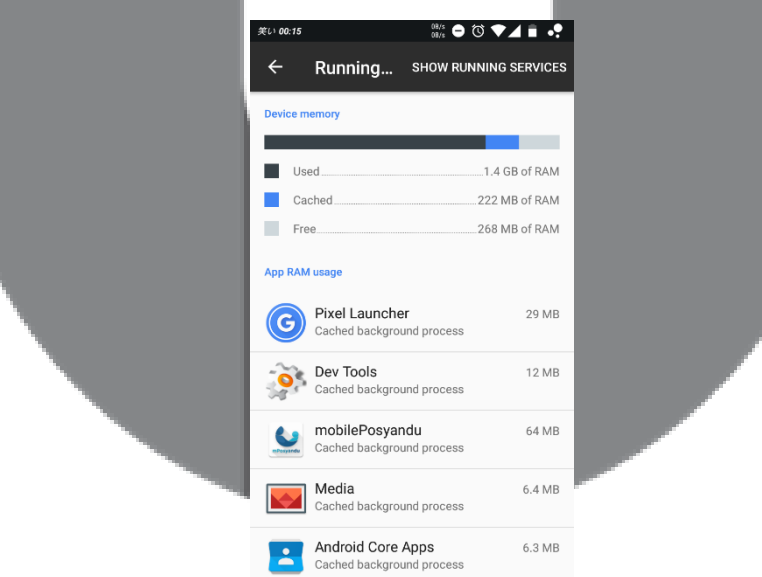

**Gambar 4. 2** Pengujian *Running* aplikasi mPosyandu

Pengujian ini dilakukan untuk membandingkan kondisi memori ketika aplikasi mPosyandu ini sedang running dan idle. Dan dari pengujian tersebut didapatkan hasil ± 64 MB ketika sedang kondisi idle, sedangkan untuk pengujian running aplikasi tersebut didapatkan hasil  $\pm 87.9$  MB.

## **5. Penutup**

## **5.1 Kesimpulan**

Berdasarkan hasil perancangan, pengujian, dan analisa maka dapat disimpulkan bahwa:

- 1. Dari hasil pengujian fungsionalitas terhadap fitur fitur pada aplikasi mPosyandu yang telah dibuat dapat disimpulkan bahwa semua fitur berjalan sebagaimana mestinya.
- 2. Dari hasil pengujian integrasi, aplikasi android, database, dan Firebase Cloud Messaging sudah dapat terintegrasi.
- 3. Berdasarkan hasil kuesioner, aplikasi mPosyandu dapat membantu dalam mengganti peran KMS anak, dengan nilai terhadap Ibu balita didapatkan hasil rata - rata 4.11, dan terhadap Kader Posyandu didapatkan hasil rata – rata 4.44 dari skala 1-5, maka aplikasi mPosyandu ini masuk kategori baik.

## **5.2 Saran**

Adapun saran pengembangan aplikasi yang lebih baik lagi untuk selanjutnya adalah sebagai berikut:

- 1. Untuk pengembangan selanjutnya, ditambahkan fitur fitur baru yang dapat membantu proses pencatatan tersebut.
- 2. Menggunakan layanan hosting yang lebih baik, sehingga delay pada aplikasi saat mengirim atau menerima data dari database dapat dikurangi.

## **Daftar Pustaka**

- [1] A. H. Suyanto, "Pengenalan Internet," 2007.
- [2] B. Connlly, Database System, England, 2005.
- [3] B. I. Santoso, Mobile Backend as a Service, Jakarta, 2012.
- [4] Departemen Kesehatan, Lembar Berita Edisi Khusus Posyandu Vol XV No.1 2009, Jakarta, 2009.
- [5] Google Developer Training Team, Android Developer Fundamentals Course, California, 2016.
- [6] J. Ostrander, Android UI Fundamentals Develop And Design, Barkeley, 2012.
- [7] Kementerian Kesehatan RI, Buku Saku Kader Posyandu, Jakarta, 2012.
- [8] Kementerian Kesehatan RI, Penggunaan Kartu Menuju Sehat, Jakarta, 2010.
- [9] Kementerian Kesehatan RI, Standar Antropometri Penilaian Status Gizi Anak, Jakarta, 2010.
- [10] M. K. Hakim, Sistem Informasi Kegiatan Posyandu Berbasis Web dan SMS Gateway (Studi Kasus Permumahan Pesona Bali), Bandung, 2015.
- [11] N. Elmasri, Fundamentals of Database System, Boston, 2010.
- [12] N. Gramlich, Android Programming, Germany:Anddev, 2009.
- [13] W. A. H. Xia Wang, Discovery and Selection of Semantic Web Services, Warsaw, 2013.